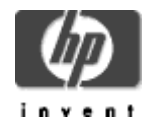

# **UDDI for OpenVMS, based on UDDI4J (Universal Description, Discovery, and Integration)**

## **Installation Guide and Release Notes**

UDDI for OpenVMS Version 1.0-A Based on UDDI4J Version 2.0.2, licensed under the IBM Public License V1.0

June 2007

## **Contents**

#### **Before Installing UDDI for OpenVMS**

Hardware Prerequisites Software Prerequisites

#### **Downloading and Installing UDDI**

Downloading the Kit Installing the Kit Configuration Tips Removing the Kit

**After Installing UDDI for OpenVMS** 

**Release Notes** 

**Support**

## **Before Installing UDDI for OpenVMS**

#### **Hardware Prerequisites**

UDDI for OpenVMS is available on OpenVMS Alpha and Integrity servers.

### **Disk Space Requirements**

Downloading the UDDI Version 1.0-A self-extractable file for OpenVMS alpha and I64 requires approximately 5500 blocks (2.7MB) of disk space. Installing the product requires an additional 6705 blocks (3.27 MB).

### **Software Prerequisites**

The following software is required for UDDI.

Operating system:

- OpenVMS I64 Version 8.2 or higher
- OpenVMS Alpha Version 7.3-2 or higher

For both OpenVMS I64 and Alpha systems:

- HP Software Development Kit (SDK) for the Java™ Platform Version 1.4.2 (or higher)
- All patches required for the Java SDK. Check the SDK documentation for the version of Java you are installing to be sure that you have all prerequisite OpenVMS operating system patches.
- SOAP Toolkit Version 2.0 or higher for OpenVMS, available from http://www.hp.com/products/openvms/soap/
- JAXP-1.1 compliant XML parser such as Xerces or Crimson must be configured before the UDDI product will operate. (However, you can install UDDI without an XML parser being configured.)

**Note**: The Crimson parser is included with the Java SDK Version 1.4 (or higher). However, HP recommends using the Apache Xerces XML parser because of known bugs using UDDI4J and Crimson. (Specifically, some of the samples are known to not run correctly when using Crimson.)

OpenVMS provides support for the Apache Xerces parser in the product: XML-J for OpenVMS Version 2.0 or higher for OpenVMS, available from http://www.hp.com/products/openvms/xml/

# **Downloading and Installing UDDI**

### **Downloading the Kit**

The UDDI software is available for the OpenVMS Alpha and I64 platforms.

The UDDI kit is included with the OpenVMS I64 and Alpha layered product distributions. A compressed, self-extracting file is also available for download from the UDDI web site at http://www.hp.com/products/openvms/uddi/.

## **Expanding the Kit**

To expand the UDDI Toolkit for OpenVMS, perform the following steps:

- 1. Create a temporary directory to hold the installation files that will be extracted from the UDDI-V0100-A-AXP.EXE or UDDI-V0100-A-I64.EXE file. For example:
	- \$ CREATE/DIRECTORY DISK\$:[TEMP]
- 2. Copy UDDI-V0100-A-AXP.EXE or UDDI-V0100-A-I64.EXE to the temporary directory.
- 3. Set default to the temporary directory. For example:
	- \$ SET DEFAULT DISK\$:[TEMP]
- 4. Enter the following command to extract relevant files from the UDDI kit.
	- \$ RUN UDDI-V0100-A-AXP.EXE (For Alpha)
	- \$ RUN UDDI-V0100-A-I64.EXE (For Integrity)

Expanding the self-extractable kit on OpenVMS Alpha and I64, displays the following information respectively:

```
$ run UDDI-V0100-A-AXP.EXE 
  UnZipSFX 5.41 of 16 April 2000, by Info-ZIP (Zip-Bugs@lists.wku.edu). 
   inflating: hp-vms-uddi-v0100-a-1.pcsi$compressed 
   inflating: hp-vms-uddi-v0100-a-1.pcsi$compressed_esw
$ run UDDI-V0100-A-I64.EXE 
  UnZipSFX 5.42 of 14 January 2001, by Info-ZIP (Zip-Bugs@lists.wku.edu). 
  inflating: HP-VMS-UDDI-V0100-A-1.PCSI$COMPRESSED 
  inflating: HP-VMS-UDDI-V0100-A-1.PCSI$COMPRESSED_ESW
```
#### **Installing the Kit**

Before you begin installing UDDI for OpenVMS, be sure you have met the prerequisites for this product.

**Note**: The BYPASS, GRPNAM, and SYSNAM privileges are required to install UDDI.

To install the UDDI for OpenVMS kit, enter the following command:

\$ PRODUCT INSTALL UDDI

For a description of the features you can request with the PRODUCT INSTALL command when starting an installation such as running the IVP, purging files, and configuring the installation, see the *POLYCENTER Software Installation Utility User's Guide*.

As the installation procedure progresses, the system displays information similar to the following:

Installation on an OpenVMS Alpha V7.3-2, V8.2 and I64 V8.2-1 system:

\$ PRODUCT INSTALL UDDI /SOURCE=DISK:[UDDI\_KIT] /DEST=DISK:[UDDI]

The following product has been selected: HP VMS UDDI V1.0-A Layered Product

Do you want to continue? [YES]

Configuration phase starting ...

You will be asked to choose options, if any, for each selected product and for any products that may be installed to satisfy software dependency requirements.

HP VMS UDDI V1.0-A: UDDI V1.0-A for OpenVMS

(C) 2007 Hewlett-Packard Development Company, L.P.

\* This product does not have any configuration options.

Execution phase starting ...

The following product will be installed to destination: HP VMS UDDI V1.0-A DISK: [UDDI.] Portion done: 0%...20%...30%...40%...50%...60%...70%...80%...90% \*\*\*\*\*\*\*\*\*\*\*\*\*\*\*\*\*\*\*\*\*\*\*\*\*\*\*\*\*\*\*\*\*\*\*\*\*\*\*\*\*\*\*\*\*\*\*\*\*\*\*\*\*\*\*\*\*\*\*\*\*\*\*\*\*\*\*\*\*\*\*\*\*\*\*\* Defining system logical UDDI\$ROOT... Please add the logical UDDI\$ROOT in SYS\$MANAGER:SYLOGICALS.COM For example: \$define/system/trans=concealed/nolog UDDI\$ROOT DISK:[UDDI.uddi4j.] \*\*\*\*\*\*\*\*\*\*\*\*\*\*\*\*\*\*\*\*\*\*\*\*\*\*\*\*\*\*\*\*\*\*\*\*\*\*\*\*\*\*\*\*\*\*\*\*\*\*\*\*\*\*\*\*\*\*\*\*\*\*\*\*\*\*\*\*\*\*\*\*\*\*\*\* ...100% The following product has been installed: HP VMS UDDI V1.0-A Layered Product \$ Installation on an OpenVMS Alpha V8.3 and OpenVMS I64 V8.3 system: \$ PRODUCT INSTALL UDDI /SOURCE=DISK:[UDDI\_KIT] /DEST=DISK:[UDDI] Performing product kit validation ... %PCSI-I-VALPASSED, validation of DISK:[UDDI\_KIT]HP-VMS-UDDI-V0100-A-1.PCSI\$COMPRESSED;1 succeeded The following product has been selected: HP VMS UDDI V1.0-A Layered Product Do you want to continue? [YES] Configuration phase starting ... You will be asked to choose options, if any, for each selected product and for any products that may be installed to satisfy software dependency requirements. HP VMS UDDI V1.0-A: UDDI V1.0-A for OpenVMS (C) 2007 Hewlett-Packard Development Company, L.P. \* This product does not have any configuration options. Execution phase starting ... The following product will be installed to destination: HP VMS UDDI V1.0-A DISK: [UDDI.] Portion done: 0%...20%...30%...40%...50%...60%...70%...80%...90% \*\*\*\*\*\*\*\*\*\*\*\*\*\*\*\*\*\*\*\*\*\*\*\*\*\*\*\*\*\*\*\*\*\*\*\*\*\*\*\*\*\*\*\*\*\*\*\*\*\*\*\*\*\*\*\*\*\*\*\*\*\*\*\*\*\*\*\*\*\*\*\*\*\*\*\*

Defining system logical UDDI\$ROOT...

Please add the logical UDDI\$ROOT in SYS\$MANAGER:SYLOGICALS.COM

For example: \$define/system/trans=concealed/nolog UDDI\$ROOT DISK:[UDDI.uddi4j.]

\*\*\*\*\*\*\*\*\*\*\*\*\*\*\*\*\*\*\*\*\*\*\*\*\*\*\*\*\*\*\*\*\*\*\*\*\*\*\*\*\*\*\*\*\*\*\*\*\*\*\*\*\*\*\*\*\*\*\*\*\*\*\*\*\*\*\*\*\*\*\*\*\*\*\*\*

...100%

The following product has been installed: HP VMS UDDI V1.0-A Layered Product

\$

#### **After Installing UDDI**

After the installation is complete, perform the following tasks.

- 1. Run the validation tests. Enter the following command:
- \$ @uddi\$root:[openvms]UDDI-IVP

The following output is displayed:

Starting UDDI IVP...

**Note**: This procedure verifies the correct installation of the UDDI product using a bundled version of the prerequisite SOAP and Xerces software. The full and supported products should be installed before using UDDI.

This IVP attempts to connect to a UDDI registry available on the internet by using the HTTP protocol. This is the same protocol used by web browsers. Make sure that the computer on which you are running the tests has access to the internet.

Typically, a company will have employees connect to a HTTP proxy server on a specific port to gain access to the internet. This IVP is not able to automatically discover the HTTP proxy server. If you use an HTTP proxy server, specify the address and port number. For example:

```
Please enter proxy server name or address [press return if not used]: 
proxy.hp.com 
Please enter proxy port number [press return if not used]: 8080 
Running sample... 
The file UDDI$ROOT:[openvms]UDDI_IVP.LOG will contain the result of the test 
%DCL-S-SPAWNED, process USER_165 spawned 
%DCL-S-ATTACHED, terminal now attached to process USER_165 
%DCL-S-RETURNED, control returned to process _TNA7:
```
Cleaning up...

2. Validate that the samples have run successfully. The results of the IVP should look similar to the following output:

\$ type UDDI\$ROOT:[openvms]UDDI\_IVP.LOG

```
*********** Running FindBusinessExample *********** 
Saarland University 
Sample Business 
Sample Business 
SAP AG 
SAP AG - UDDI Business Registry node
****************************************************
```
**Note:** In order to run UDDI client IVP with a user specified UDDI registry, the UDDI\$ROOT:[build.samples]samples.prop file must be edited. The following fields will change in samples.prop file.

inquiryURL = http://uddi.sap.com/uddi/api/inquiry/ publishURL = https://uddi.sap.com/uddi/api/publish/ userid = openvmsuddi password = openvmsuddi

The changes required are:

inquiryURL= http://company\_inquiry\_URL publishURL= https://company\_publish\_URL userid= user name password= user password

The URLs have to point to the user specified UDDI registry which is up and running for executing the UDDI client IVP. The "userid" and "password" fields should be populated with the authentication information.

#### **Configuration Tips**

The IVP uses a bundled version of the prerequisite SOAP and Xerces software. The full and supported products should be installed before using UDDI.

There are a number of .jar files that must be in your classpath to run the UDDI software. Refer to the file uddi\$root:[openvms]SETUP-UDDI4J.COM for help with establishing your classpath.

### **Removing the Kit**

To remove UDDI for OpenVMS, enter the following command:

\$ PRODUCT REMOVE UDDI

The following output is then displayed:

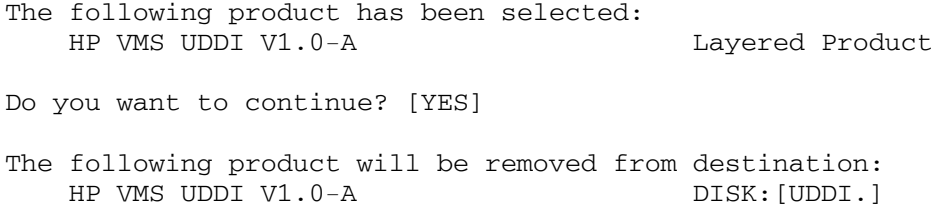

```
Portion done: 
0%...10%...20%...30%...40%...50%...60%...70%...80%...90%...100% 
The following product has been removed: 
   HP VMS UDDI V1.0-A Layered Product
\mathsf{\dot{S}}
```
### **Release Notes**

This section contains notes on the current release of UDDI for OpenVMS.

There are currently no release notes for the Version 1.0-A kit.

### **Support**

## **Customer Release Version**

Support for UDDI for OpenVMS is provided under existing OpenVMS service agreements through standard support channels. See HP support at http://welcome.hp.com/country/us/en/contact\_us.html for worldwide support center telephone numbers.

If you do not have a support contract and are not interested in acquiring one, you can informally exchange information with other users in the OpenVMS newsgroup comp.os.vms.

For technical feedback to the UDDI for OpenVMS engineering team, please send mail to OpenVMS.eBusiness@hp.com.